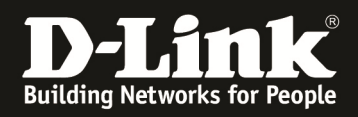

## **Anleitung zur Einrichtung eines SD-Card Backup an DGS-3120-Stack Switches**

## Aufgabe:

Es soll zeitgesteuert automatisch ein Backup der aktuellen "running configuration" auf der SD-Karte abgelegt werden.

## Über die WebGUI:

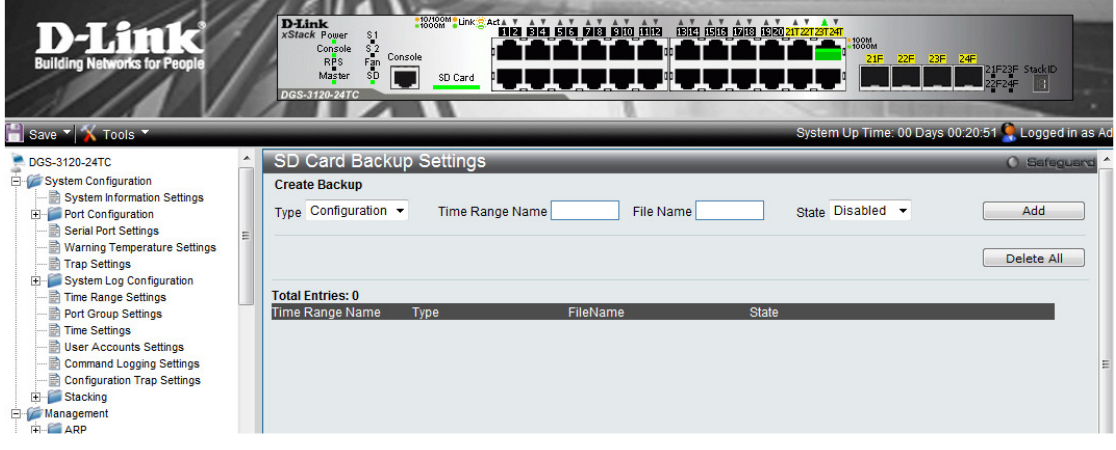

- 1.) Erstellen einer "Time Range" (System Configuration -> Time Range Settings)
	- a. legen Sie eine "Time Range" Montag  $1:00$  (Start)  $2:00$  (Ende) Uhr an
	- b. vergeben Sie der "Time Range" einen Namen (z.B. 123)
	- c. Bestätigen Sie die Eingabe mit "Apply"

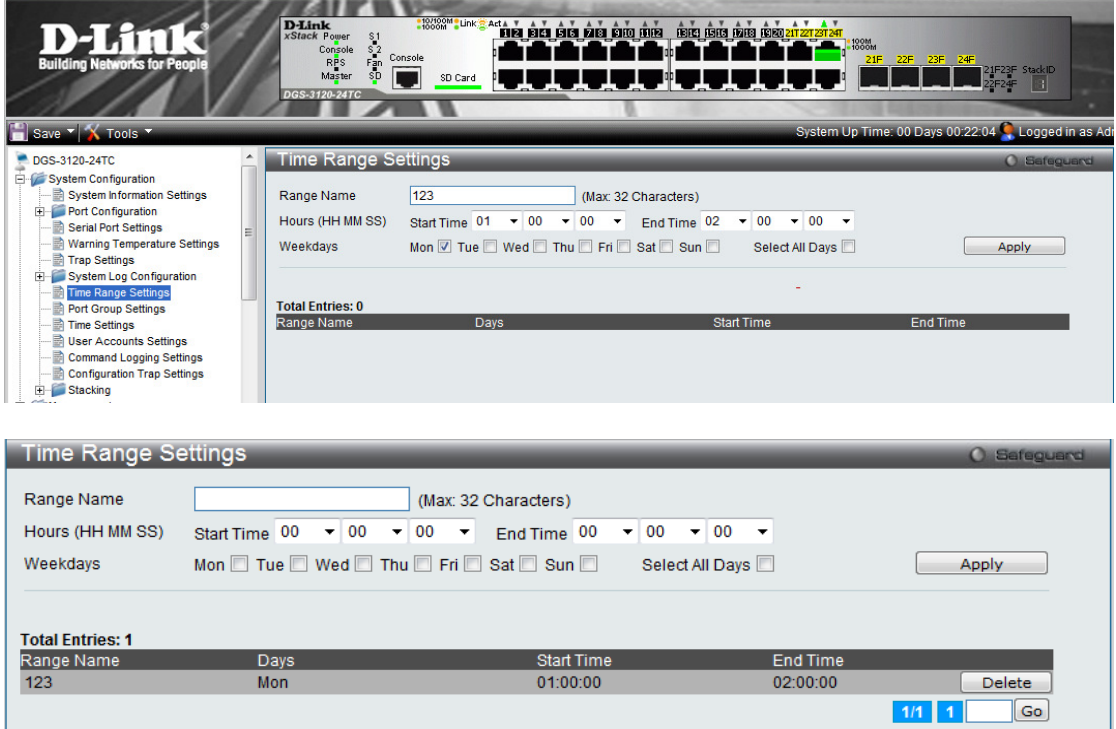

2.) Wechseln Sie zu dem Menü "SD Card backup"

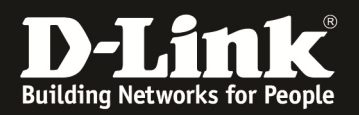

- a. wählen Sie als Typ "Configuration" aus
- b. bei "Time Range Name" geben Sie die unter Punkt 1 angelegte Timerange an (z.B. 123)
- c. als Dateiname geben Sie bitte "d:/backup\_config.cfg" ein
- d. bestätigen Sie die Eingabe mit "Add"

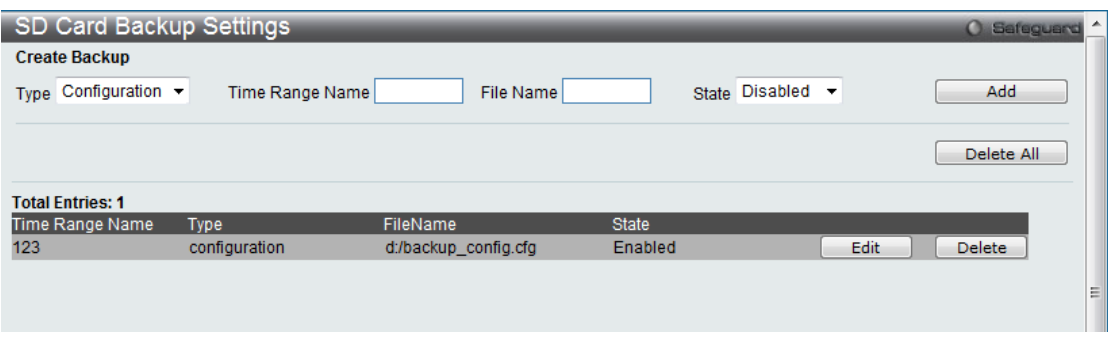

Weitergehende SD-Card Management Befehle (CLI)

- 1.) Einstecken der SD-Karte und Angezeige
	- a. Anzeige mit dem Befehl " dir d: "

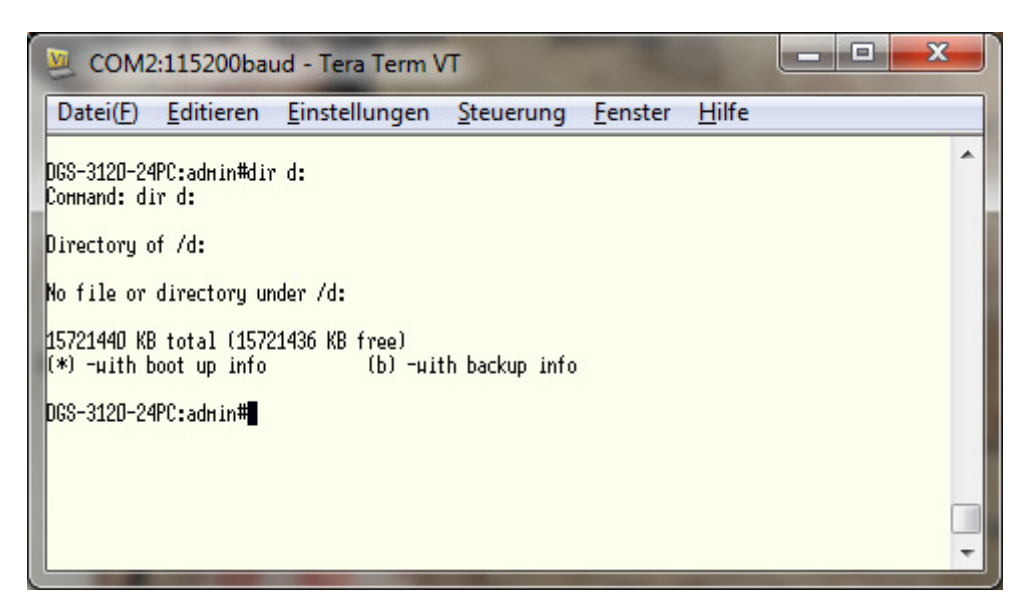

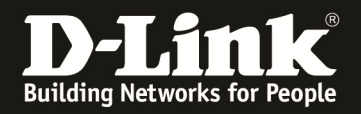

- 2.) Formatieren der SD-Karte
	- a. Formatieren der SD-Karte mit dem Befehl " format d: "

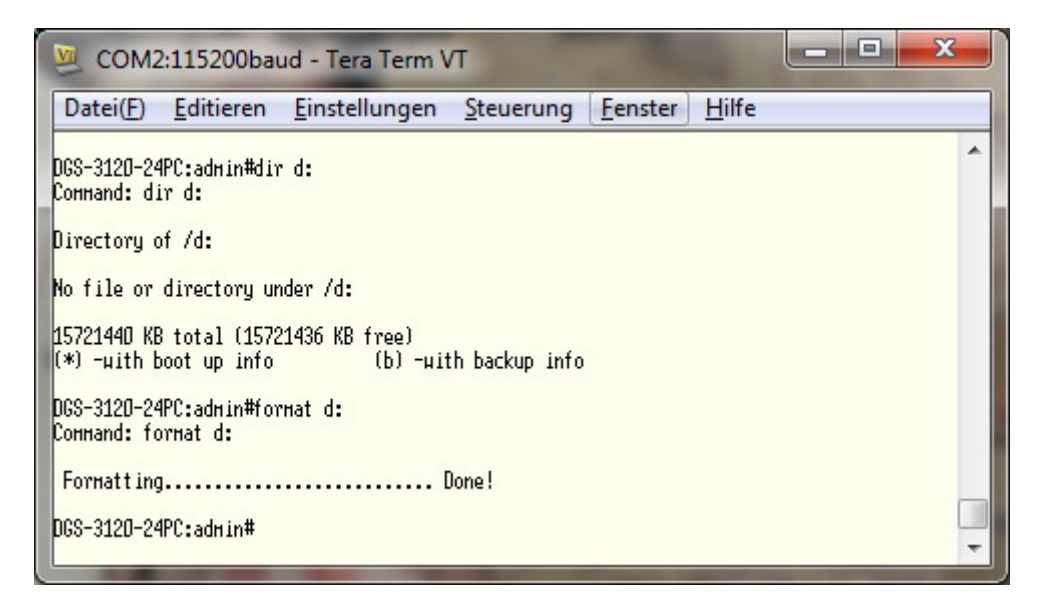

- 3.) Kopieren der aktuellen Firmware vom Switch auf die SD-Karte
	- a. Anzeigen der aktuell im Einsatz befindlichen Firmware Datei mittels " dir c: ",

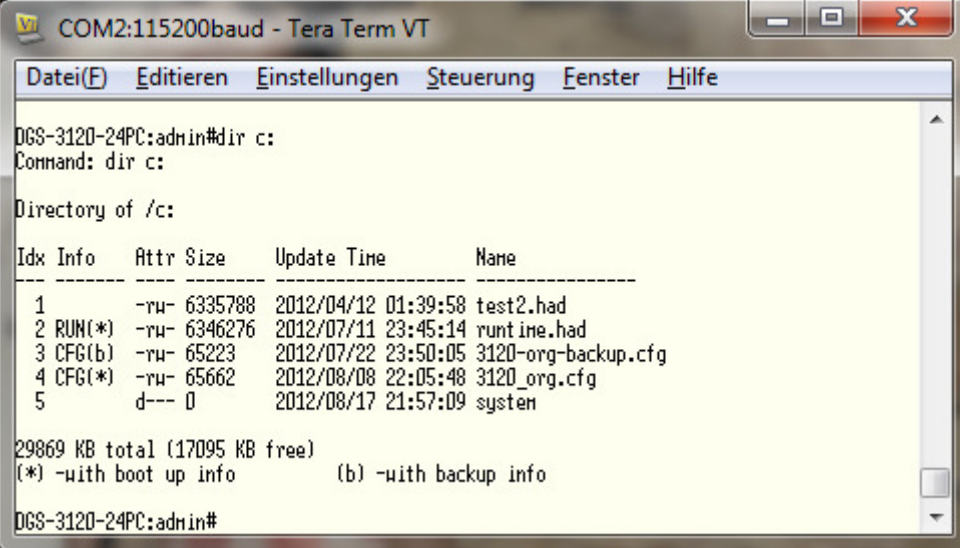

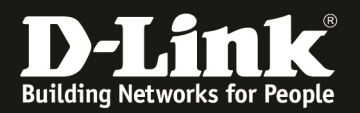

b. Kopieren der derzeitigen aktiven Firmware ( RUN mit \* markiert) auf die SD-Karte mit dem Befehl " *copy c: [Dateiname.had] d: [Dateiname.had]* "

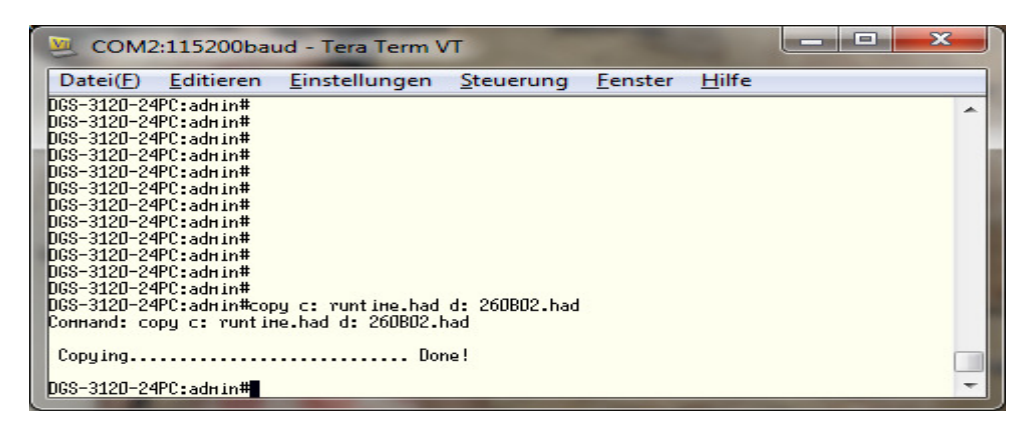

- 4.) Kopieren der aktuellen Configuration vom Switch auf die SD-Karte
	- a. Anzeigen der aktuell im Einsatz befindlichen Konfigurationsdatei mittels " dir *c:* ",

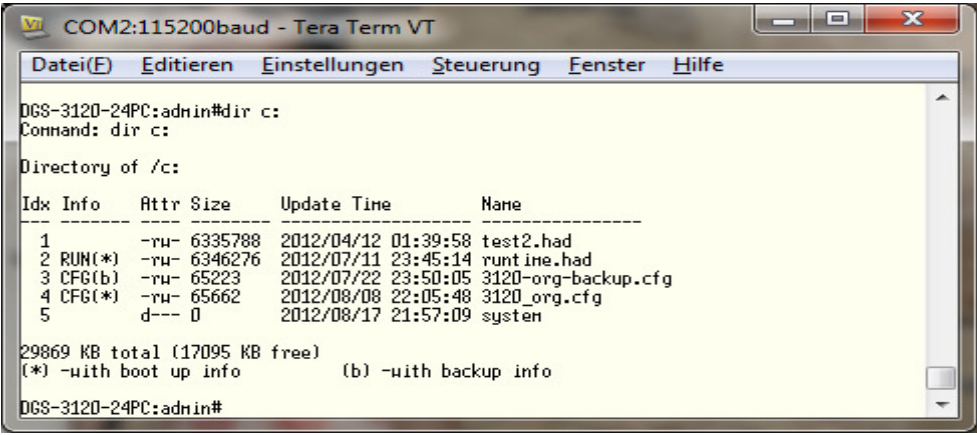

a. Kopieren der aktiven Konfiguration ( CFG mit \* markiert) auf die SD-Karte mit dem Befehl " *copy c: [Dateiname] d: [Dateiname]* "

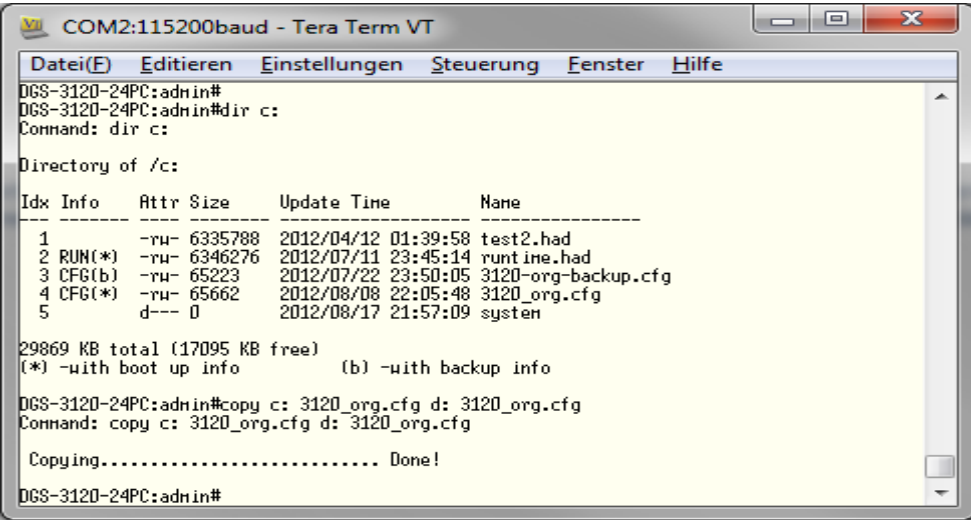

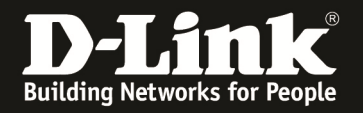

- 5.) Ändern der Boot Firmware auf die auf der SD-Karte gespeicherten Version
	- a. Anpassen der Bootup Firmware mit dem Befehl " config firmware image d:/[Dateiname.had] boot\_up ,,

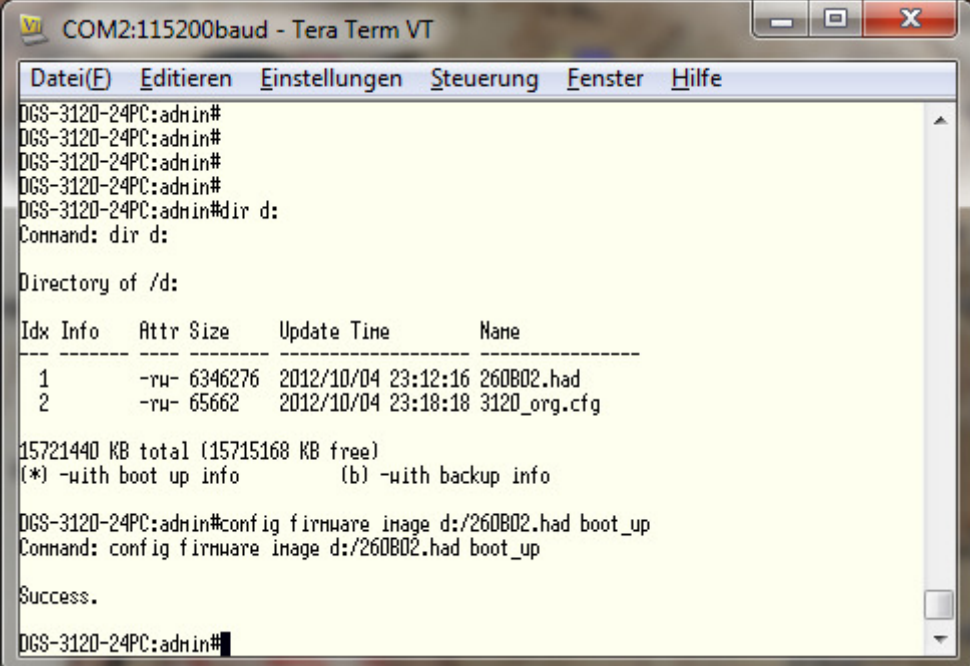

b. Prüfen mit dem Befehl " dir d: "

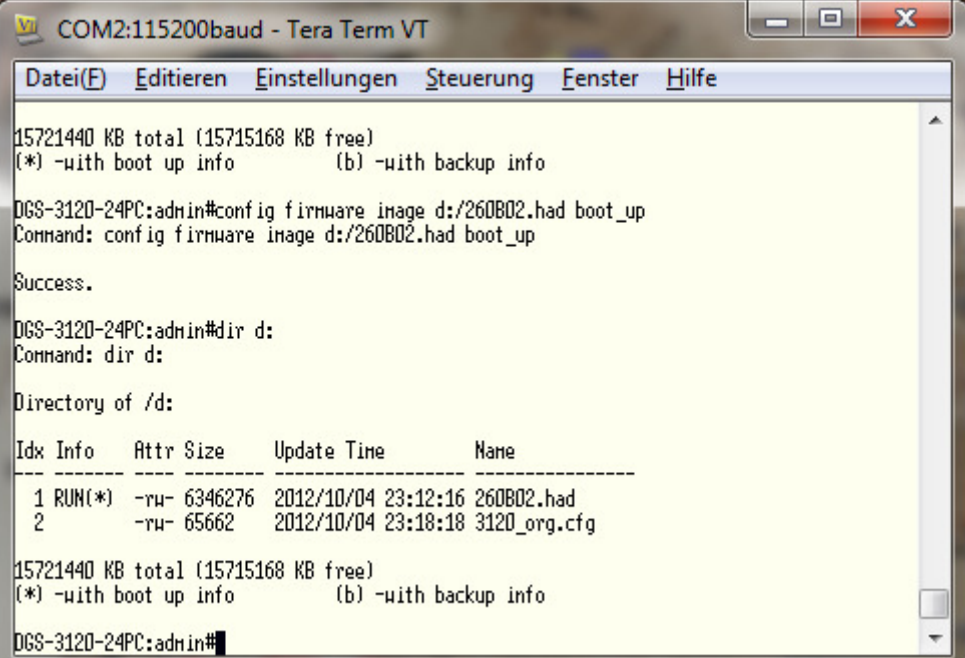

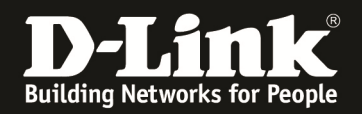

- 6.) Ändern der Boot Konfiguration auf die auf der SD-Karte gespeicherten Version
	- a. Anpassen der Bootup Konfiguration mit dem Befehl " *config configuration d:*/[Dateiname] boot\_up,,

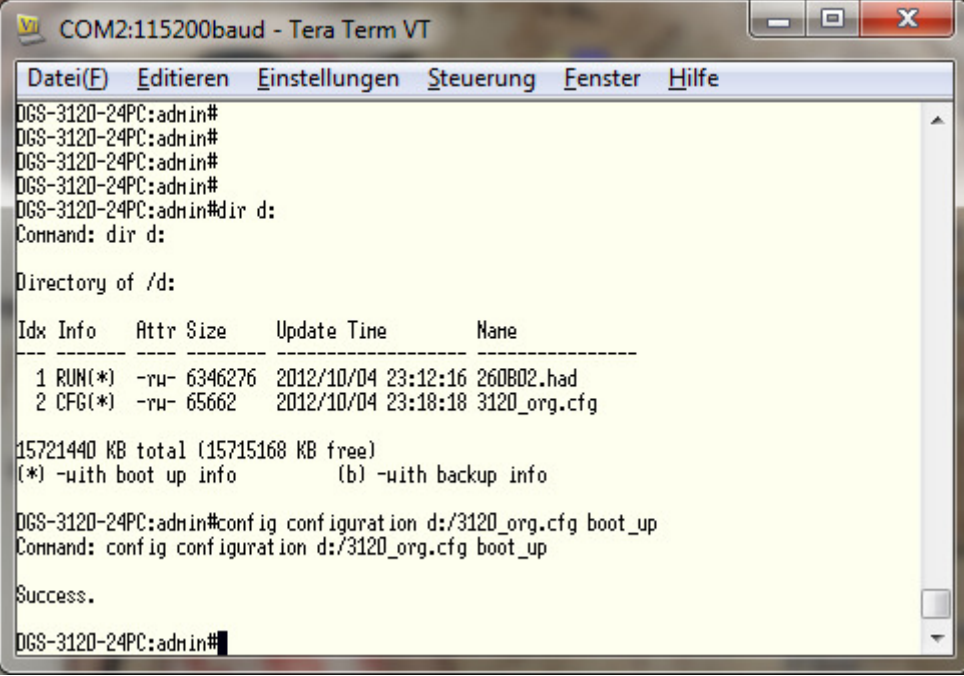

b. Prüfen mit dem Befehl " dir d: "

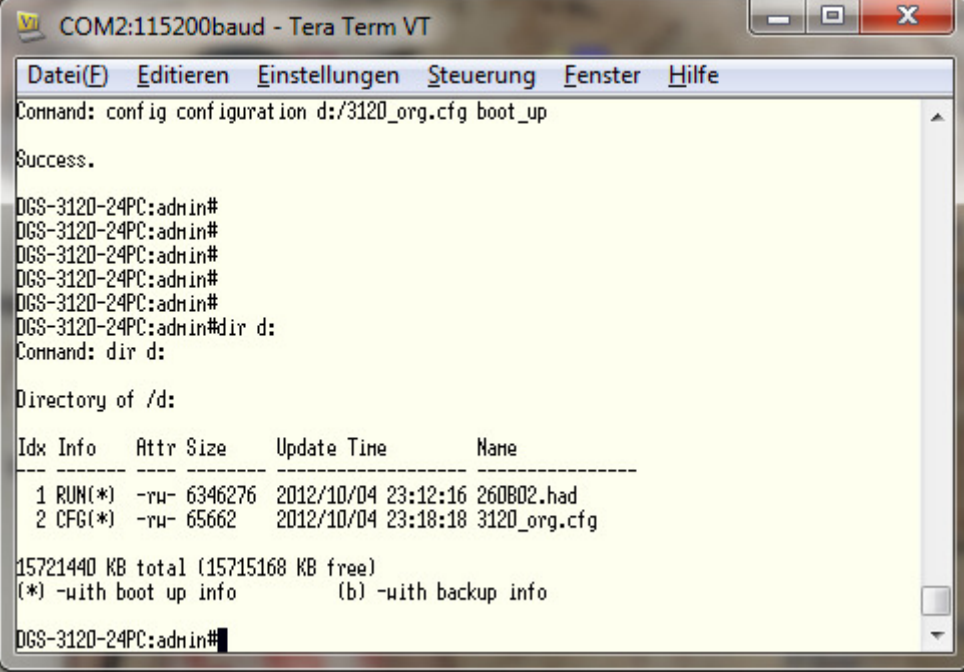

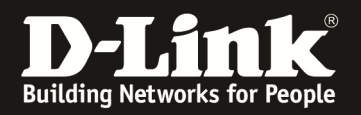

- 7.) Löschen von Dateien auf der SD-Karte
	- a. Prüfen mit dem Befehl " dir d: "

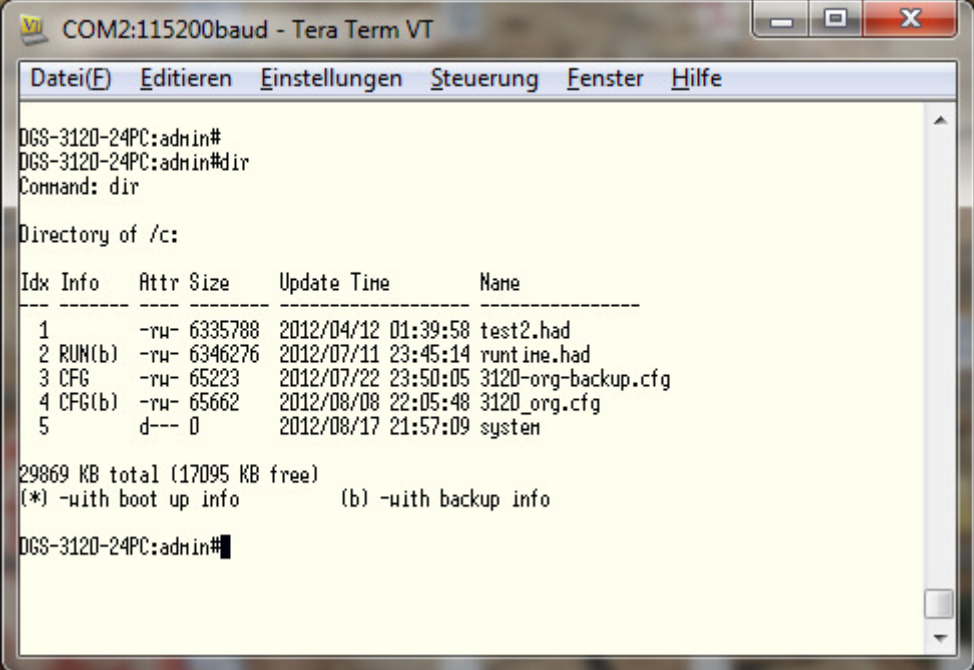

b. Löschen von Dateien mit dem Befehl " del d:/[Dateiname] "

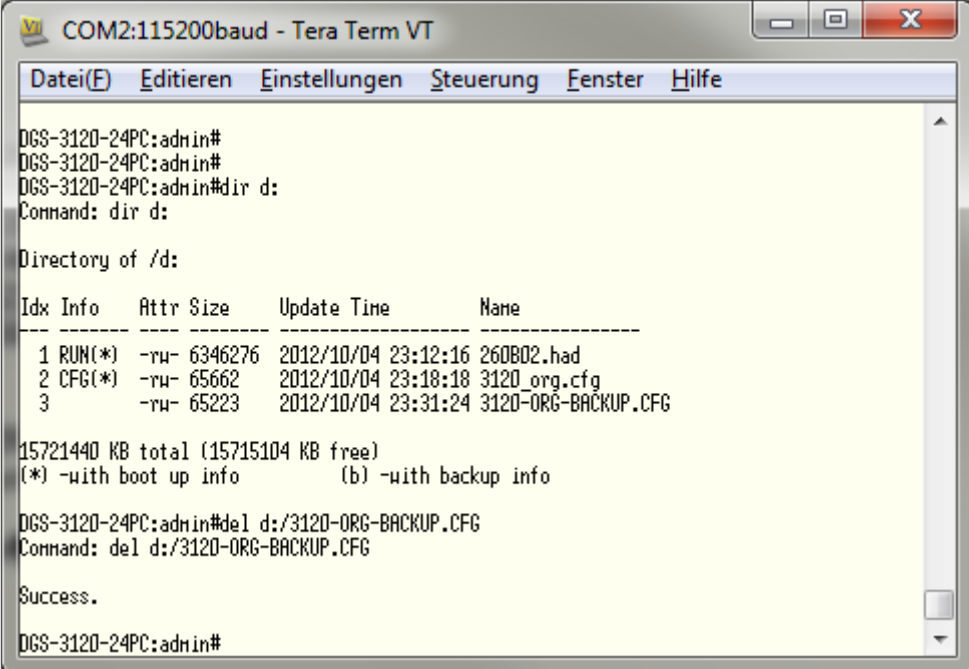

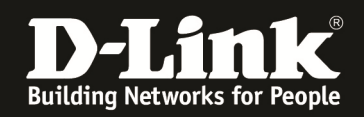

## *NEU ab FW-Version 2.50 und höher*

Um die auf der SD-Card gespeicherte Konfiguration zu aktivieren bitte folgenden Befehl ausführen

execute config d:/<Dateiname>

 $\Rightarrow$  Die gespeicherte Konfiguration wird sofort aktiv!

Um die auf der SD-Card gespeicherte Konfiguration nach dem aktivieren auf dem Switch zu speichern bitte folgenden Befehl ausführen

save config d:/<Dateiname>

Anschließend kann auch die Konfiguration als "Boot UP" gesetzt werden

config configuration d:/test02.cfg boot\_up

Die automatisch erstellte Konfigurationssicherung kann NICHT direkt als Boot UP gesetzt werden.